**[Version vom 19. September 2019, 19:04 Uhr](https://onlinehilfen.ra-micro.de/index.php?title=Rechteverwaltung_(Benutzerverwaltung)&oldid=44687) ([Quelltext](https://onlinehilfen.ra-micro.de/index.php?title=Rechteverwaltung_(Benutzerverwaltung)&action=edit&oldid=44687)** 

# Rechteverwaltung (Benutzerverwaltung): Unterschied zwischen den Versionen

#### **[anzeigen](https://onlinehilfen.ra-micro.de/index.php?title=Rechteverwaltung_(Benutzerverwaltung)&action=edit&oldid=44687))** [ARuschitzka](https://onlinehilfen.ra-micro.de/index.php?title=Benutzer:ARuschitzka&action=view) ([Diskussion](https://onlinehilfen.ra-micro.de/index.php?title=Benutzer_Diskussion:ARuschitzka&action=view) | [Beiträge\)](https://onlinehilfen.ra-micro.de/index.php/Spezial:Beitr%C3%A4ge/ARuschitzka) [\(→](#page-1-0)Allgemeines) [← Zum vorherigen Versionsunterschied](https://onlinehilfen.ra-micro.de/index.php?title=Rechteverwaltung_(Benutzerverwaltung)&diff=prev&oldid=44687) **[Version vom 6. Juli 2020, 17:34 Uhr](https://onlinehilfen.ra-micro.de/index.php?title=Rechteverwaltung_(Benutzerverwaltung)&oldid=49507) ([Quelltext anzeigen](https://onlinehilfen.ra-micro.de/index.php?title=Rechteverwaltung_(Benutzerverwaltung)&action=edit&oldid=49507))** [AGörlich](https://onlinehilfen.ra-micro.de/index.php?title=Benutzer:AG%C3%B6rlich&action=view) [\(Diskussion](https://onlinehilfen.ra-micro.de/index.php?title=Benutzer_Diskussion:AG%C3%B6rlich&action=view) | [Beiträge](https://onlinehilfen.ra-micro.de/index.php/Spezial:Beitr%C3%A4ge/AG%C3%B6rlich)) [Zum nächsten Versionsunterschied →](https://onlinehilfen.ra-micro.de/index.php?title=Rechteverwaltung_(Benutzerverwaltung)&diff=next&oldid=49507) **Zeile 1: Zeile 1: −** [[Hauptseite]] > [[:Category:**Kanzlei**|**Kanzlei**]] > [[Benutzerverwaltung]] > [[Rechteverwaltung (Benutzerverwaltung)]] **+** [[Hauptseite]] > [[:Category:**Kanzleiverwaltung**|**Kanzleiverwalt ung**]] > [[Benutzerverwaltung]] > [[Rechteverwaltung (Benutzerverwaltung)]] ==Allgemeines== ==Allgemeines== Version vom 6. Juli 2020, 17:34 Uhr

[Hauptseite](https://onlinehilfen.ra-micro.de/index.php/Hauptseite) > [Kanzleiverwaltung](https://onlinehilfen.ra-micro.de/index.php/Kategorie:Kanzleiverwaltung) > [Benutzerverwaltung](https://onlinehilfen.ra-micro.de/index.php/Benutzerverwaltung) > [Rechteverwaltung \(Benutzerverwaltung\)](https://onlinehilfen.ra-micro.de)

#### **Inhaltsverzeichnis**

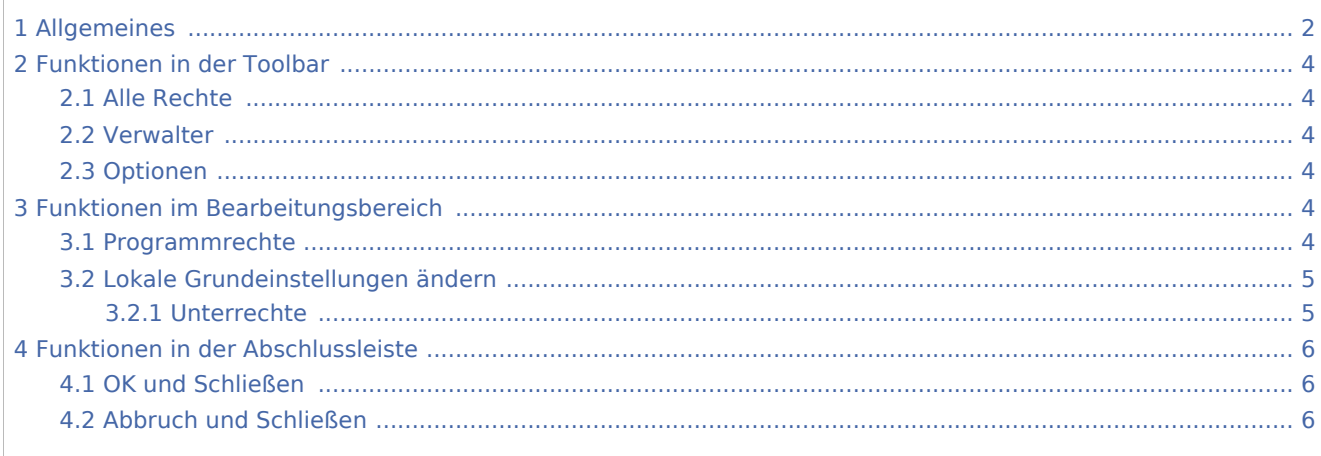

# <span id="page-1-0"></span>Allgemeines

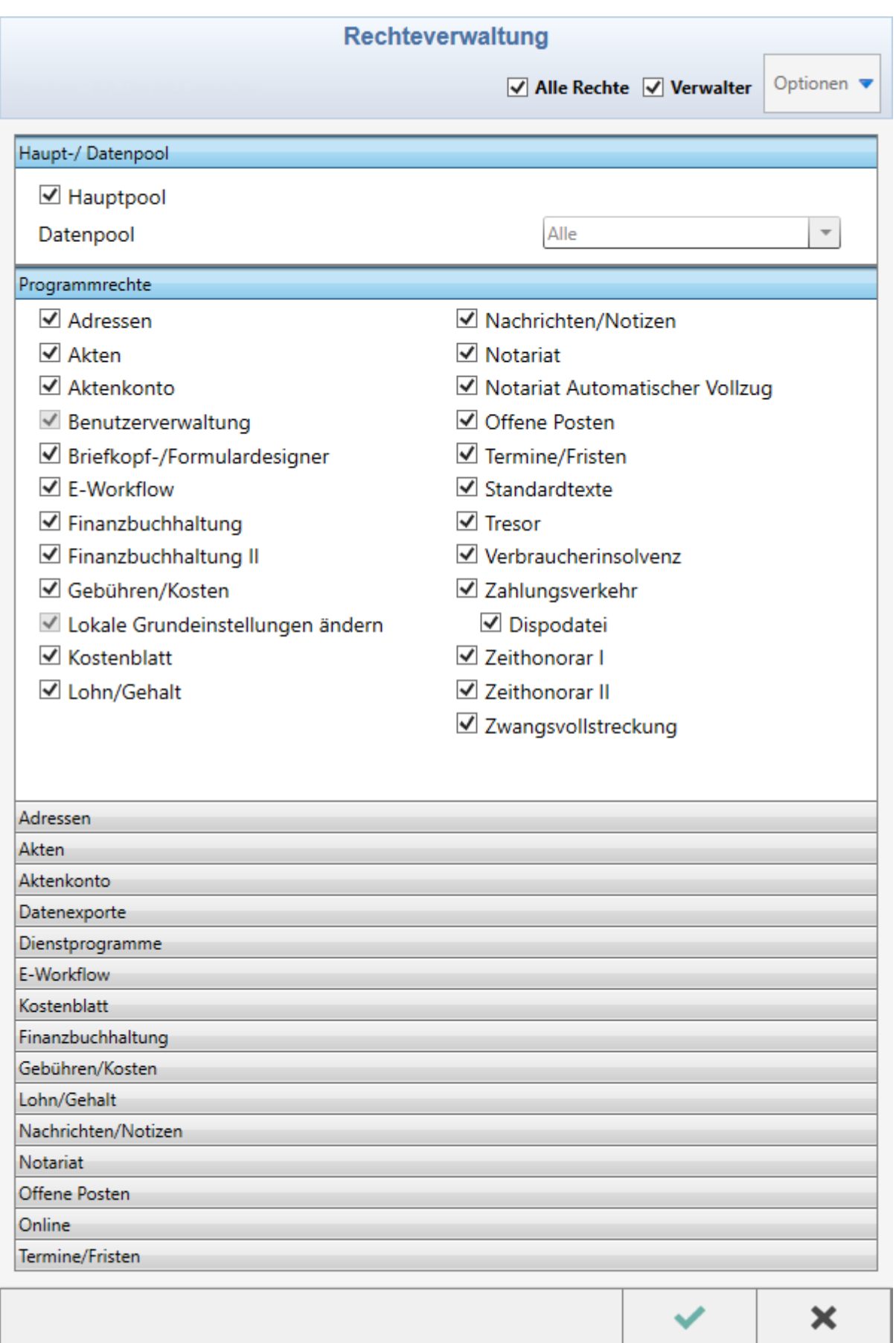

# <span id="page-3-0"></span>Funktionen in der Toolbar

## <span id="page-3-1"></span>Alle Rechte

#### <span id="page-3-2"></span>Verwalter

Wurde für den Benutzer das Recht *Verwalter* vergeben, kann er die *Benutzerverwaltung* aufrufen und sämtliche Einstellungen in der *Benutzerverwaltung* ändern. Insbesondere kann er anderen Benutzern Zugriffsrechte erteilen. Benutzer mit Verwalterrechten werden in der *Benutzerverwaltung* fett dargestellt. Hat ein Benutzer für einen Programmbereich oder eine Programmfunktion keine Benutzerrechte, wird das durch einen schwarzen Punkt vor dem Programmbereich / der Programmfunktion im Programmbaum des *PD +* kenntlich gemacht, wenn die Einstellung *Fehlende Programmrechte markieren* in den PD + Einstellungen gesetzt ist.

In den Programmrechten können über *Optionen* für den gewählten Benutzer *alle Programmrechte gesetzt* oder *entfernt* werden. Davon betroffen sind alle Programmrechte aller Module. Ferner ist es möglich, einem Benutzer *Außenprüferrechte* zuzuordnen, die eine spezielle Rechtevergabe bewirken: Seit Anfang 2002 haben Außenprüfer der Finanzverwaltung das Recht, selbst auf die EDV des Steuerpflichtigen zuzugreifen, ohne sich dabei des Steuerpflichtigen oder seiner Mitarbeiter zu bedienen (während des Zugriffs des Außenprüfers steht in der Kanzlei ein RA-MICRO Arbeitsplatz weniger zur Verfügung). Für den Außenprüfer sollte ein eigener Benutzer in der *Benutzerverwaltung* angelegt und diesem nur die Außenprüferrechte zugewiesen werden. In der Zeit der Außenprüfung sollten alle Mitarbeiter ein eigenes Passwort in der *Benutzerverwaltung* hinterlegt haben. So besteht die zusätzliche Sicherheit, dass der Außenprüfer

## <span id="page-3-3"></span>Optionen

# <span id="page-3-4"></span>Funktionen im Bearbeitungsbereich

#### <span id="page-3-5"></span>**Programmrechte**

Um Benutzerrechte zu ändern, ist in der Menüleiste der Benutzerverwaltung die *Rechteverwaltung* zu wählen. Die *Rechteverwaltung* ist in verschiedene Bereiche aufgeteilt. Im ersten Bereich *Programmrechte* können Benutzerrechte für verschiedene Programm-Module und Programmfunktionen für den oder die in der *Benutzerverwaltung* markierten Benutzer geändert werden. Damit kann festgelegt werden, auf welche Programm-Module oder Programmfunktionen die einzelnen Benutzer überhaupt zugreifen dürfen.

Zur Vergabe von Rechten für andere Benutzer ist das Verwalterrecht erforderlich. Sind Einstellungen ausgegraut, fehlt das Recht zur Änderung von Zugriffsrechten. Alle Rechte können auch gesetzt werden, ohne gleichzeitig Verwalterrechte einräumen zu müssen.

## <span id="page-4-0"></span>**Lokale Grundeinstellungen ändern**

Diese Einstellung bewirkt, dass der Benutzer im Bereich *Einstellungen* lokale, d. h. blau gekennzeichnete Einstellungen ändern kann. Bei *lokalen Einstellungen* handelt es sich um Einstellungen, die sich nur auf den Benutzer auswirken. *Zentrale Einstellungen* können nur von Benutzern mit Verwalterrecht geändert werden. *Zentrale Einstellungen* wirken sich auf alle Benutzer des RA-MICRO Netzwerkes aus.

## <span id="page-4-1"></span>**Unterrechte**

Für folgende Module bzw. Programmfunktionen steht die Vergabe von speziellen Unterrechten zur Verfügung:

- Adressen
- Akten
- Aktenkonto
- Benutzerverwaltung
- Briefköpfe / Aktenvorblätter
- **E**-Workflow
- $\blacksquare$  Finanzbuchhaltung
- Finanzbuchhaltung II
- Gebühren / Kosten
- Lokale Grundeinstellungen ändern
- Kostenblatt
- $\blacksquare$  Lohn / Gehalt
- Nachrichten / Notizen
- Notariat
- Notariat Automatischer Vollzug
- Offene Posten
- $\blacksquare$  Termine / Fristen
- Standardtexte
- $\blacksquare$  Tresor
- Verbraucherinsolvenz
- Zahlungsverkehr
- Dispodatei
- Zeithonorar I
- Zeithonorar II

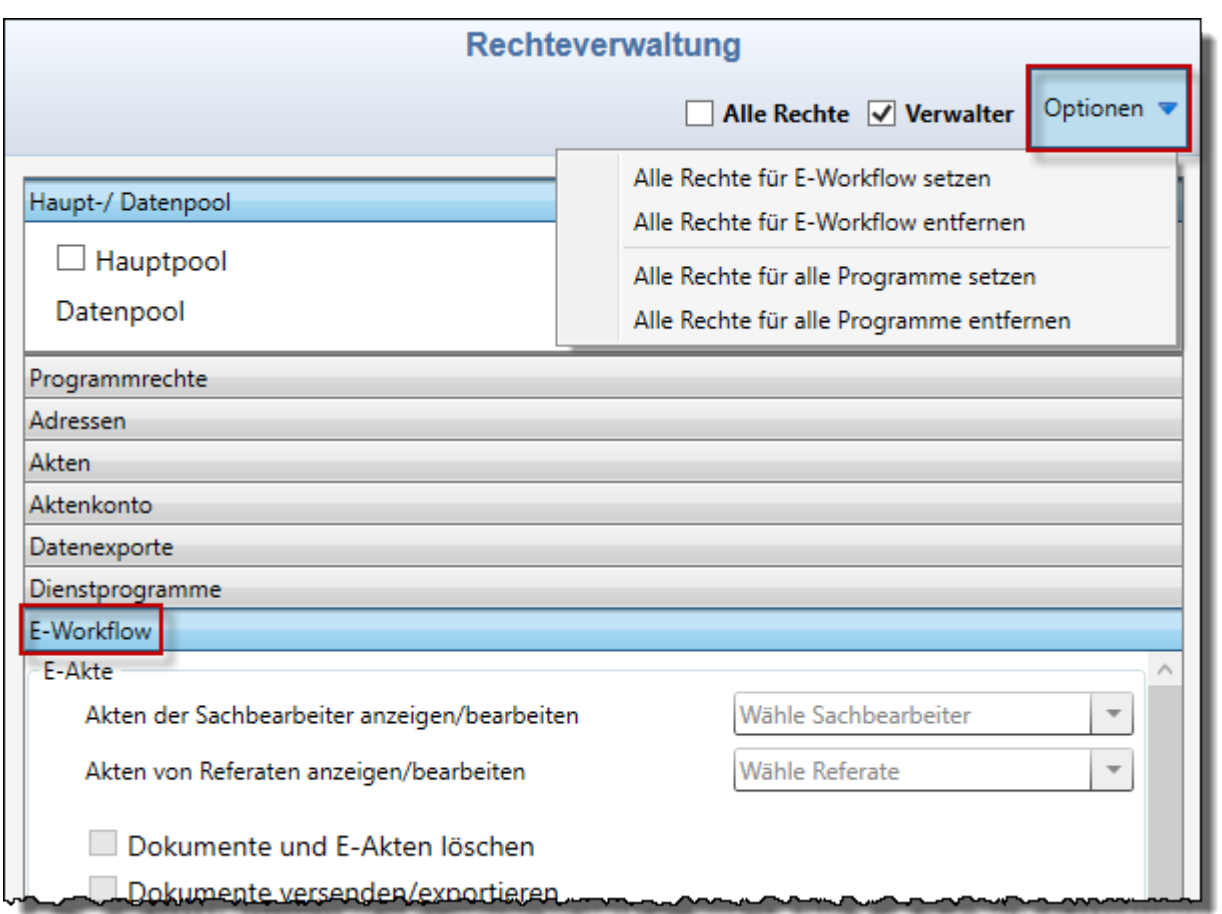

In den Unterrechten für die einzelnen Module können ebenfalls über *Optionen* alle Rechte für das jeweilige Modul oder alle Programme gesetzt oder entfernt werden.

#### **Screenshot einfügen**

Rechteänderungen im Hauptpool können bei Bedarf in vorhandene Datenpools übernommen werden. Dazu kann in der Maske *Datenpool-Auswahl* gewählt werden, ob sich Änderungen an den Programm- und Modulrechten im Hauptpool auch auf die angezeigten Datenpools auswirken oder nur für den Hauptpool gelten sollen. Bei Änderungen im Datenpool erfolgt keine Abfrage nach einer Synchronisation in den Hauptpool.

# <span id="page-5-0"></span>Funktionen in der Abschlussleiste

## <span id="page-5-1"></span>OK und Schließen

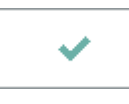

# <span id="page-5-2"></span>Abbruch und Schließen

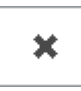